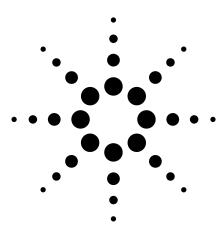

## Agilent 89600 Series Vector Signal Analyzers

## **Configuration Guide**

For engineers working with today's emerging broadband communication systems, the Agilent 89600 series vector signal analyzers (VSAs) are the indispensable tool for basic research, product development, manufacturing and even field testing.

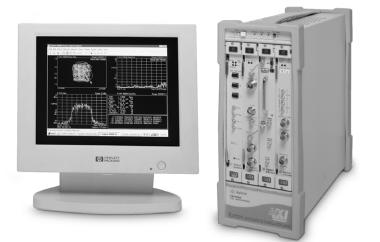

The 89000 VSAs may be ordered as pre-configured standard vector signal analyzers or as user-configured, factory integrated systems. This configuration guide contains the instructions and information required to configure a factory integrated VSA system. Configuring a system provides maximum flexibility for customers who want to determine the configuration of each piece of hardware and software that goes into their system. Pre-configured analyzers are designed to meet the needs of users who want the convenience of turnkey instrument-like ordering. Details of the pieces provided in the pre-configured, standard systems are included later in this guide.

#### Contents

| Custom configuring your 89600 2         |
|-----------------------------------------|
| Configuration examples7                 |
| Adding to a system                      |
| Standard vector signal analyzers        |
| User-supplied controller requirements14 |
| Licensing                               |
| Software support contracts              |
| Warranty                                |
|                                         |

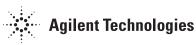

# Custom configuring your 89600

If the standard VSA systems do not meet your needs, you can configure a VSA system that does and Agilent will integrate it for you. The following steps will help you configure your system. We recommend you read the instructions for each step carefully. If you have questions, please contact your local Agilent representative.

## Step 1 – Specify system reference model number

By including the no-cost system reference model number 89600S (quantity 1), you insure your order is integrated at the factory before it is shipped to you. Integration includes loading the operating system and analysis software on the system disk (if a controller is included in your configuration), setting all module addresses, inserting the modules in the mainframe and testing the system.

## Step 2 – Choose one system controller

You have three choices for a system controller. If you already own a PC (desktop or laptop) and want to use it to control your system, go to step 2A. If you want to purchase a laptop PC from Agilent to use as a controller, go to step 2C. If you want the portability and compactness provided by housing the controller in the VXI mainframe, go to step 2B.

## Step 2A – To use your own PC as a controller select from the following:

You can control the 89600S VSA system with your desktop or laptop PC as long as it meets the requirements outlined in the "User-supplied controller requirements" section of this configuration guide. You must also order one of the IEEE-1394 PC link to VXI interface configurations shown. *Go to step 3.* 

| Component            | Order<br>number | Notes    |  |
|----------------------|-----------------|----------|--|
| VSA system reference | 89600S          | Required |  |

| Component                                      | Order<br>number | Notes                                                                                                    |
|------------------------------------------------|-----------------|----------------------------------------------------------------------------------------------------|
| VXI I/O (required):                            |                 |                                                                                                    |
| IEEE-1394 PC link to VXI                       | E8491B          | Required to link user-supplied<br>laptop or desktop PC with a VSA<br>system. Provides VXI module and<br>cable, assumes your PC has<br>IEEE-1394 I/O built-in. |
| IEEE-1394 PC link to VXI<br>with PCI interface | E8491B-001      | Links user-supplied desktop PC<br>with a VSA system. Provides VXI<br>module, cable, and PCI card for<br>desktop. Required for desktop PC                      |

only. (For laptop links, see www.agilent.com/find/iolib)

## Step 2B – To use a VXI embedded controller, select from the following:

This VXI form factor PC fits in the system's VXI mainframe. Agilent loads the software and tests the controller with the 89600 VSA system before shipment. A user interface kit (keyboard, mouse, etc.) and a monitor must also be ordered. All other choices are optional. *Go to step 3.* 

| Component Order<br>number                  |                            |         | Notes                                                                                            |  |  |
|--------------------------------------------|----------------------------|---------|--------------------------------------------------------------------------------------------------|--|--|
| Controller (required):                     |                            |         |                                                                                                  |  |  |
| VXI embedded controller E9851A             |                            |         | This controller requires a 6- or 13-slot<br>VXI mainframe.                                       |  |  |
| Add 128 MB RAM memory                      | E9851A-001                 |         | Must be ordered with controller for proper software operation.                                   |  |  |
| User interface kit (one required):         |                            |         |                                                                                                  |  |  |
| Windows PC user interface kit              | UIKITPC                    |         | Provides localized keyboard and<br>two-button mouse. Localization option<br>must also be ordered |  |  |
| Taiwan - Chinese localization              | UIKITPC-ABO                |         |                                                                                                  |  |  |
| U.S English localization                   | UIKITPC-ABA                |         |                                                                                                  |  |  |
| German localization<br>French localization | UIKITPC-ABD<br>UIKITPC-ABF |         |                                                                                                  |  |  |
| Japanese localization                      | UIKITPC-ABJ                |         |                                                                                                  |  |  |
| Norwegian localization                     | UIKITPC-ABN                |         |                                                                                                  |  |  |
| Swedish localization                       | UIKITPC-ABS                |         |                                                                                                  |  |  |
| UK English localization                    | UIKITPC-ABU                |         |                                                                                                  |  |  |
| Monitor (one required):                    |                            |         |                                                                                                  |  |  |
| 17" color monitor                          | MON17                      |         |                                                                                                  |  |  |
| 19" color monitor                          | MON19                      |         |                                                                                                  |  |  |
| 21" color monitor                          | MON21                      |         |                                                                                                  |  |  |
| 15" LCD monitor                            | MONLCD1                    |         |                                                                                                  |  |  |
| Peripherals (optional):                    |                            |         |                                                                                                  |  |  |
| External desktop disk module               | EXTHD                      |         |                                                                                                  |  |  |
| External desktop DVD/<br>CDROM drive       | EXTDVD                     |         |                                                                                                  |  |  |
| Component                                  | Model                      | Options | Notes                                                                                            |  |  |

### Step 2C – To use an Agilent supplied laptop PC as a controller, select the following (available in the U.S. only):

This selection is for customers who want Agilent to provide a laptop PC to control their VSA system. Agilent loads the software and tests the laptop with the 89600 VSA system before shipment. You must also order an IEEE-1394 PC link to VXI interface to link the laptop to the VSA system. *Go to step 3.* 

| Component                                                      | Model<br>number | Options | Notes                                      |
|----------------------------------------------------------------|-----------------|---------|--------------------------------------------|
| Controller (required):                                         |                 |         |                                            |
| Agilent supplied laptop PC controller with IEEE-1394 interface | LTPC1           |         | Available most places, worldwide.          |
| IEEE-1394 PC link to VXI                                       | E8491B          |         | Required to link laptop PC and VSA system. |

## Step 3 – Select software configuration

| Component                                          | Order<br>number | Notes                                                                                                    |
|----------------------------------------------------|-----------------|----------------------------------------------------------------------------------------------------|
| VSA software (required):                           |                 |                                                                                                    |
| VSA software                                       | 89601A          | Includes one year of software support                                                                                                    |
|                                                    | 89601A-100      | Basic vector signal analysis option.<br>One required per system. Note: not<br>required for upgrades.                                                                                                    |
| To add VSA software options, choose from the follo | wing:           |                                                                                                    |
| Vector modulation analysis                         | 89601A-AYA      |                                                                                                    |
| CDMA modulation analysis                           | 89601A-B7N      | Requires 89601A-AYA.                                                                                                    |
| 802.11A and HIPERLAN/2 OFDM modulation analysis    | 89601A-B7R      | Requires 89601A-AYA.                                                                                                    |
| Dynamic link to EEsof/ADS                          | 89601A-105      | Requires 89601A-AYA.                                                                                                    |
| To add VSA software support contract:              |                 |                                                                                                    |
| 89601AS                                            |                 | Software support service. One year<br>of software support included<br>automatically with purchase of<br>89601A VSA software                                                                                                    |
| Software support contract                          | 89601A-0RU      | One month of software support.<br>Must order at least 12 months but<br>no more than 23 months. Provides<br>automatic upgrade to all revisions<br>released during length of contract.<br>If you already own a VSA, this<br>option also provides immediate<br>upgrade of your 89601A software<br>and options to current release. |

## Step 4 – Select a baseband, IF or RF configuration

# Step 4A - For a VXI baseband (DC - 40 MHz) VSA, select from the following:

A baseband VSA system must have one baseband input module (89606B) and at least one digitizer (E1438A) with a minimum of 144 MB of memory. Continue to step 4B if you also want a RF unit.

| Component                          | Order<br>number | Notes                        |
|------------------------------------|-----------------|------------------------------|
| Baseband input module (required):  |                 |                              |
| Baseband input module              | 89606B          | For 1 or 2 baseband channels |
| Baseband digitizer (one required): |                 |                              |
| 100 MSa/s ADC, 144 MB memory       | E1438A-144      | Same as option 89610-144     |
| 100 MSa/s ADC, 288 MB memory       | E1438A-288      | Same as option 89610-288     |
| 100 MSa/s ADC, 1.2 GB memory       | E1438A-001      | Same as option 89610-001     |

## To add a second DC-40 MHz baseband input channel, with necessary additional cables, choose one (memory size must match first channel):

| 100 MSa/s ADC with standard 18 MB memory<br>Add 144 MB time capture memory<br>Cabling for second channel | E1438A<br>E1438A-144<br>E1438A-610 | Equivalent to 89610A-145 |
|----------------------------------------------------------------------------------------------------|------------------------------------|--------------------------|
| 100 MSa/s ADC with standard 18 MB memory<br>Add 288 MB time capture memory<br>Cabling for second channel | E1438A<br>E1438A-288<br>E1438A-610 | Equivalent to 89610A-289 |
| 100 MSa/s ADC with standard 18 MB memory<br>Add 1.2 GB time capture memory<br>Cabling for second channel | E1438A<br>E1438A-001<br>E1438A-610 | Equivalent to 89610A-002 |

### Step 4B – For a VXI IF (52 MHz–88MHz) VSA, select from the following:

An IF VSA system must have one digitizer module (E1439A) with a minimum of 144 MB of memory.

| Component                                                                | Order number         | Notes                                                                                  |  |  |
|--------------------------------------------------------------------------|----------------------|----------------------------------------------------------------------------------------|--|--|
| <b>RF input module</b><br>IF cable set                                   | 89605B<br>89605B-611 | One required. Tuner module not required.<br>Includes SMA cable and BNC to SMA adapter. |  |  |
| <b>RF digitizer (one required):</b><br>95 Msa/s ADC<br>Add 144 MB memory | E1439A<br>E1439A-144 | Standard 89611A-144                                                                    |  |  |
| 95 Msa∕s ADC<br>Add 288 MB memory                                        | E1439A<br>E1439A-288 | Standard 89611A-288                                                                    |  |  |
| 95 Msa/s ADC<br>Add 1.2 GB memory                                        | E1439A<br>E1439A-001 | Standard 89611A-001                                                                    |  |  |
| RF modules (both required):                                              |                      |                                                                                        |  |  |
| 20-2700 MHz RF tuner module                                              | E2730A               |                                                                                        |  |  |
| RF input module                                                          | 89605B               |                                                                                        |  |  |
| RF digitizer (one required):<br>95 Msa/s ADC<br>Add 144 MB memory        | E1439A<br>E1439A-144 | Standard 89640A-144                                                                    |  |  |
| 95 Msa∕s ADC<br>Add 288 MB memory                                        | E1439A<br>E1439A-288 | Standard 89640A-288                                                                    |  |  |
| 95 Msa/s ADC<br>Add 1.2 GB memory                                        | E1439A<br>E1439A-001 | Standard 89640A-001                                                                    |  |  |
| RF modules (both required):                                              |                      |                                                                                        |  |  |
| 20-6000 MHz RF tuner module                                              | E2731A               |                                                                                        |  |  |
| RF input module                                                          | 89605B               |                                                                                        |  |  |
| <b>RF digitizer (one required):</b><br>95 Msa/s ADC<br>Add 144 MB memory | E1439A<br>E1439A-144 | Standard 89641A-144                                                                    |  |  |
| 95 Msa∕s ADC<br>Add 288 MB memory                                        | E1439A<br>E1439A-288 | Standard 89641A-288                                                                    |  |  |
| 95 Msa/s ADC<br>Add 1.2 GB memory                                        | E1439A<br>E1439A-001 | Standard 89641A-001                                                                    |  |  |

#### input module (89605), one RF tuner module (E2730A), and one digitizer module (E1439A) with a minimum of 144 MB of memory.

Step 4C – For a VXI RF (dc–2700 MHz) VSA, select from the following: A RF VSA system must have one RF

### Step 4D – For a VXI RF (dc–6000 MHz) VSA, select from the following:

A RF VSA system must have one RF input module (89605B), one RF tuner module (E2731A), and one digitizer module (E1439A) with a minimum of 144 MB of memory.

### Step 5 – Select a mainframe

All VXI VSA systems must have a mainframe. To select a mainframe, you must know the number of mainframe slots your custom system will use. The worksheet below will help you determine the minimum number of slots needed for your configuration. Step 5A will guide you through selecting a mainframe with enough slots.

| Component                               |                                                                       | Model<br>number | Slots per<br>module | Х | Quantity of<br>modules<br>ordered | = | Slots<br>needed |
|-----------------------------------------|-----------------------------------------------------------------------|-----------------|---------------------|---|-----------------------------------|---|-----------------|
| Controller                              | VXI embedded controller (step 2B)                                     | E9851A          | 2                   | х |                                   | = |                 |
|                                         | IEEE-1394 PC link to VXI with or without E8491B-001 (step 2A or C)    | E8491B          | 1                   | Х |                                   | = |                 |
| Baseband input module<br>(from Step 4A) | Baseband input module                                                 | 89606B          | 1                   | Х |                                   | = |                 |
| Baseband digitizer<br>from Step 4A)     | 100 MSa/s ADC with or without options E1438A-144, -288, -001, or -610 | E1438A          | 1                   | Х |                                   | = |                 |
| RF modules                              | 20-6000 MHz RF tuner module                                           | E2731A          | 1                   | Х |                                   | = |                 |
| (from Step 4B/C/D)                      | 20-2700 MHz RF tuner module                                           | E2730A          | 1                   | Х |                                   | = |                 |
|                                         | RF input module                                                       | 89605B          | 1                   | Х |                                   | = |                 |
| RF digitizer<br>(from Step 4B/C/D)      | 95 MSa/s ADC, with<br>options E1439A-144, -288,<br>or -001            | E1439A          | 1                   | Х |                                   | = |                 |

Total number of mainframe slots required (sum of slots needed)

### Step 5A - Select a mainframe

Use the "total number of mainframe slots required" determined in the worksheet, to guide your selection of a mainframe. The number of slots provided in the mainframe is given in the Component column.

| Component                                                       | Order number          | Notes                                                                                  |
|-----------------------------------------------------------------|-----------------------|----------------------------------------------------------------------------------------|
| Mainframe (one required):<br>(All options listed are required)) |                       |                                                                                        |
| 4-slot portable VXI mainframe<br>Installed backplane connector  | E8408A<br>E8408-80900 | 133 mmH x 362mmW x 558 mmD; 8.6 kg                                                     |
| Enhanced current supply                                         | E8408A-001            | 175 W usable power. Does not support E9851A embedded controller, step 2B.              |
| 6-slot C-size VXI mainframe                                     | E1421B                | 222mmH x 234mmW x 426mmD; 13.9 kg. 450 W<br>(maximum) power supply                     |
| Backplane connector shield                                      | E1421-80921           |                                                                                        |
| 13-slot C-size VXI mainframe                                    | E8401A                | 352 mmH x 428 mm W x 631 mm D; 20 kg; 550 W<br>power supply                            |
| Backplane connector shield                                      | E1401-80918           |                                                                                        |
| 13-slot C-size VXI mainframe                                    | E8403A                | 352 mmH x 428 mm W x 631 mm D; 20 kg; 1000 W<br>power supply                           |
| Backplane connector shield                                      | E1401-80918           |                                                                                        |
| 13-slot C-size VXI mainframe                                    | E8404A                | 352 mmH x 428 mm W x 631 mm D; 20 kg; 1000 W<br>power supply, including status display |
| Backplane connector shield                                      | E1401-80918           |                                                                                        |

## **Configuration examples**

### Example 1:

To configure a 2.7 GHz VSA system with a VXI embedded PC, for use in the UK, that includes vector modulation analysis software, one RF channel, and the maximum high-speed digitizer memory, order:

| Quantity | Order       | Slots<br>number | Description<br>required                 |
|----------|-------------|-----------------|-----------------------------------------|
| 1        | 89600S      | 0               | Integrate one 89600S VSA consisting of: |
| 1        | E9851A      | 2               | VXI embedded PC                         |
| 1        | E9851A-001  | 0               | Add 128 MByte RAM (total of 256 MB)     |
| 1        | UIKITPC     | 0               | Windows PC user interface kit           |
| 1        | UIKITPC-ABU | 0               | UK localization                         |
| 1        | M0N17       | 0               | 17" color monitor                       |
| 1        | 89601A      | 0               | Vector signal analysis software         |
| 1        | 89601A-100  | 0               | Basic vector signal analysis            |
| 1        | 89601A-AYA  | 0               | Vector demodulation analysis            |
| 1        | 89605B      | 1               | RF input module                         |
| 1        | E2730A      | 1               | 20-2700 MHz RF tuner module             |
| 1        | E1439A      | 1               | 95 MSa/s ADC                            |
| 1        | E1439A-001  | 0               | Add 1.2 Gbyte time capture memory       |
| 1        | E1421B      | n/a             | 6-slot, C-size VXI mainframe            |
| 1        | E1421-80921 | n/a             | Backplane connector shield              |

### Example 2:

To configure a VSA system for use with your desktop PC, that includes the vector modulation analysis, 2 baseband channels, one 6 GHz RF channel, and maximum high-speed digitizer memory, order:

| Quantity | Order<br>number | Slots<br>required | Description                       |  |
|----------|-----------------|-------------------|-----------------------------------|--|
| 1        | 89600S          | 0                 | Integrate one VSA consisting of:  |  |
| 1        | E8941B          | 1                 | IEEE-1394 PC link to VXI          |  |
| 1        | E8941B-001      | 0                 | OHCI-based IEEE-1394/PCI card     |  |
| 1        | 89601A          | 0                 | Vector signal analysis software   |  |
| 1        | 89601A-100      | 0                 | Basic vector signal analysis      |  |
| 1        | 89601A-AYA      | 0                 | Vector demodulation analysis      |  |
| 1        | 89606B          | 1                 | Baseband input module             |  |
| 1        | E1438A          | 1                 | 100 MSa/s ADC (first channel)     |  |
| 1        | E1438A-001      | 0                 | Add 1.2 Gbyte time capture memory |  |
| 1        | E1438A          | 1                 | 100 MSa/s ADC (second channel)    |  |
| 1        | E1438A-001      | 0                 | Add 1.2 Gbyte time capture memory |  |
| 1        | E1438A-610      | 0                 | Cabling for second channel        |  |
| 1        | 89605B          | 1                 | RF input module                   |  |
| 1        | E2731A          | 1                 | 20-6000 MHz RF tuner module       |  |
| 1        | E1439A          | 1                 | 95 MSa/s ADC                      |  |
| 1        | E1439A-001      | 0                 | Add 1.2 Gbyte time capture memory |  |
| 1        | E8404A          | n/a               | 13 slot C-size VXI mainframe,     |  |
| 1        | E1401-80918     | n/a               | Backplane connector shield        |  |
|          |                 |                   |                                   |  |

### Adding to a system

You can add software and hardware to your 89600 Series Vector Signal Analyzer as long as you follow the rules given in the custom configuration section.

## Adding VXI hardware modules to the 89600 VSA

To retrofit a second baseband input with 288 MB memory (option 89610A-288) to an existing 89610A, order:

To add an E2731A 6.0 GHz RF tuner module to an existing 89611A, order:

To add an E2371A 6.0 GHz RF tuner module to an exisiting 89640A, order:

| Quantity | Order number | Slots required | Description                           |
|----------|--------------|----------------|---------------------------------------|
| 1        | E1438A       | 1              | 100 MSa/s ADC                         |
|          | E1438A-288   | 0              | Add 288 Mbytes of time capture memory |
|          | E1438A-610   | 0              | Cabling to add second channel         |

| Quantity | Order<br>number | Slots<br>required | Description          |  |
|----------|-----------------|-------------------|----------------------|--|
| 1        | E2731A          | 1                 | 20-6000 MHz RF tuner |  |
| Quantity | Order           | Slots             | Description          |  |

| Quantity | Order<br>number  | Slots<br>required | Description                                                                                                    |
|----------|------------------|-------------------|----------------------------------------------------------------------------------------------------|
| 1        | E2731A           | 1                 | 20-6000 MHz RF tuner                                                                                                    |
| 1        | 89605A-<br>69201 |                   | Exchange program that updates an 89605A<br>module to 6.0 GHz operation.<br>Not required for serial number prefix 4211<br>or greater, or for any 89605B. |

## Adding/updating software to the 89600 VSA

To retrofit 802.11A OFDM modulation analysis software (option 896x0A-B7R) to an existing 89610A or 89640A, order:

To update the 89601A vector signal analysis software and all installed options order:

| Quantity | Order<br>number | Slots<br>required | Description                                                                                                    |  |
|----------|-----------------|-------------------|----------------------------------------------------------------------------------------------------|--|
| 1        | 89601A-B7R      | 0                 | Adds 802.11A OFDM modulation analysis<br>to 89610A/11A/40A. Requires 89601A-AYA (vecto<br>modulation analysis).                                                                          |  |
| Quantity | Order<br>number | Slots<br>required | Description                                                                                                    |  |
| 1        | 89601AS         | 0                 | Software support service                                                                                                    |  |
| 12       | 89601AS-ORU     | 0                 | One year software support contract purchased<br>in monthly increments (12 month minimum<br>order). Provides immediate upgrade of 89601A<br>software and options to current release. Also |  |

provides automatic upgrade to all revisions released during length of contract.

### Adding an Agilent ESG RF signal generator to a 89600 VSA

Any VSA system, with version 2.00 software or above, can control the Agilent ESG-D or DP series signal generators. This control expands the usefulness of the VSA for stimulus/ response measurements. The VSA controls the signal type, frequency, and level features of the ESG and downloads files to the ESG modulation source to simulate a wide range of digitally modulated signals. The files can be 89600 signal captures or even simulated waveforms from ADS design software.

Playback requires that the arbitrary waveform generator (option E4438B-UND) be installed in the ESG. Signal playback bandwidth is limited by the bandwidth of the arbitrary waveform generator (about 12 MHz).

The ESG can be controlled via GPIB or LAN I/Os. The items you will need to create a GPIB connection are shown in the table to the right.

The items you will need to create a LAN connection are shown in the table to the right.

| Component                                                               | Order<br>number      | Notes                                                                                                    |
|-------------------------------------------------------------------------|----------------------|----------------------------------------------------------------------------------------------------|
| Digital RF signal generator<br>Dual arb generator                       | E4433B<br>E4438B-UND | All Agilent ESG-D and ESG-DP series<br>signal generator are supported. They<br>must have firmware version B.03.50, or<br>later, and must include the arbitrary<br>waveform generator option UND<br>(firmware version 1.2.92 or later). |
| PCI high performance GPIB<br>interface card for Window<br>95/98/NT/2000 | 82350A               | Required if VSA controller is a desktop<br>PC. Requires one empty PCI slot in PC.<br>GPIB cable (10833A) required.                                                                                                    |
| Add paper (hard copy) manuals                                           | 82350A-0B1           |                                                                                                    |
| GPIB cable                                                              | 10833A               | 1-meter GPIB cable for connecting ESG to VSA controller.                                                                                                    |
| GPIB Cardbus interface                                                  | N1778034-02          | Required if VSA controller is a laptop<br>PC. Requires one empty PCMCIA slot.<br>Comes with 2-meter cable. (Available<br>from National Instruments).                                                                                   |

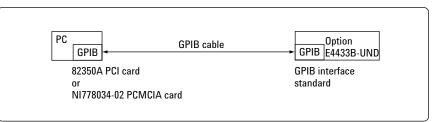

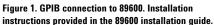

| Component                   | Order<br>number               | Notes                                                                             |
|-----------------------------|-------------------------------|-----------------------------------------------------------------------------------|
| Digital RF signal generator | E4433B                        | Agilent 4 GHz signal generator with                                               |
| Dual arb generator          | E4433B-UND                    | GPIB interface and arbitrary waveform                                             |
|                             |                               | generator option. (All ESG-D and ESG-DF                                           |
|                             |                               | series signal generators are supported).                                          |
| E2050B LAN/GPIB gateway     | E2050B                        | LAN/GPIB gateway                                                                  |
| MS Windows I/O libraries    | E2050B-AG6                    |                                                                                   |
| LAN cross-over cable        | 8121-0545                     |                                                                                   |
| GPIB cable                  | 10833A                        | 1-meter GPIB cable for connecting                                                 |
|                             |                               | ESG to VSA controller                                                             |
| D0                          | le (8121-0545) LAN/ (<br>GPIB | GPIB cable<br>10833A)<br>GPIB E4433B-UND<br>GPIB interface<br>6 (standard in ESG) |

Figure 2. LAN connection to 89600. Installation

instructions provided in the 89600 installation guide.

### Controlling other Agilent analyzers using 89601A signal analysis software

The 89601A vector signal analysis software used in the 89600 vector signal analyzers can link to several other Agilent analyzers via GPIB or LAN. This teaming adds the 89601A advanced vector modulation analysis capabilities to the feature set of the analyzer.

The following tables list the analyzers the software can link with and the cables and PC interfaces needed to complete the links.

See the figures on page 11 for typical connections.

### **Compatible analyzers**

| Analyzers              | Models            | Connection        |
|------------------------|-------------------|-------------------|
| ESA-E series           | E4402B, E4404B    | GPIB <sup>1</sup> |
| Spectrum Analyzers     | E4405B, E4407B    |                   |
| PSA series             | E4440A, E4443A,   | LAN               |
| High Performance       | E4445A            |                   |
| Spectrum Analyzers     |                   |                   |
| VSA Transmitter Tester | E4406A            | GPIB/LAN          |
| Infiniium Scopes       | 54810A, 54845A/B, | GPIB/LAN          |
|                        | 54846A/B, 54830B, |                   |
|                        | 54831B, 54832B    |                   |

### PC interface and cables (GPIB and LAN)

| Component                                                                 | Model Optior<br>number | is Notes                                                                                                    |
|---------------------------------------------------------------------------|------------------------|----------------------------------------------------------------------------------------------------|
| PCI High performance<br>GPIB interface card for<br>Windows® 95/98/NT/2000 | 82350A<br>82350-A-0B1  | Use when controller is a desktop PC.<br>Requires one PCI slot in PC. Must also<br>order GPIB cable (10833A).                                                          |
| GPIB Cardbus interface                                                    | N1778034-2             | Use when controller is a laptop PC.<br>Requires one empty PCMCIA slot and<br>Windows® 2000 OS. Includes 2-meter<br>cable. Order from National Instruments<br>Company. |
| GPIB cable                                                                | 10833A                 | 1 meter GPIB cable for connecting the analyzer to the PC. Not needed if PC GPIB card comes with a cable.                                                              |
| LAN cross-over cable                                                      | 8121-0545              |                                                                                                    |
| LAN/GPIB gateway<br>I/O libraries for MS Windows                          | E2050B<br>E2050B-AG6   | LAN/GPIB gateway for MS Windows®                                                                                                    |

Note 1: LAN connection available using E2050A LAN/GPIB gateway

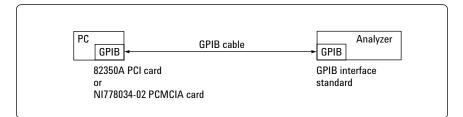

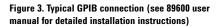

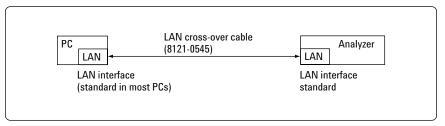

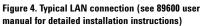

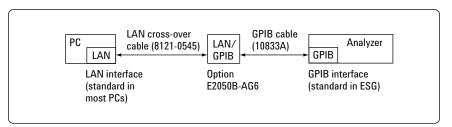

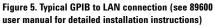

### Standard vector signal analyzers

Agilent's pre-configured standard VSA systems come with factory-configured and tested hardware. Simply install the software and I/O card on your PC, and you're ready to start making measurements.

The 89600 VSAs include three preconfigured instruments.

> DC-40 MHz Baseband Vector Signal Analyzer

52–88 MHz IF Vector Signal Analyzer

DC-2700 MHz RF Vector Signal Analyzer

DC-6000 MHz

RF Vector Signal Analyzer

89610A

89611A

89640A

89641A

|                                                                                             | 89610A    | 89611A    | 89640A      | 89641A      |
|---------------------------------------------------------------------------------------------|-----------|-----------|-------------|-------------|
| Frequency range                                                                             | DC-40 MHz | 52–88 MHz | DC-2700 MHz | DC-6000 MHz |
| Max instantaneous<br>bandwidth                                                              | 39 MHz    | 36 MHz    | 36 MHz      | 36 MHz      |
| Input channels allowed                                                                      | 2         | 1         | 1           |             |
| Components                                                                                  |           |           |             |             |
| E8408A Four slot VXI<br>with E8408A-001 mainframe<br>(enhanced current<br>for –5.2V supply) | x         | Х         | х           | х           |
| E8491B IEEE–1394<br>Controller/Interface<br>module with E8491B-001<br>(OHCI based PCI card) | х         | Х         | х           | х           |
| E1438A 100 MSa/sec<br>Digitizer module with<br>144 MB memory                                | х         |           |             |             |
| E1439A 95 MSa/sec<br>Digitizer module with<br>144 MB memory                                 |           | x         | x           | x           |
| E2730A RF tuner module                                                                      |           |           | Х           |             |
| E2731A RF tuner module                                                                      |           |           |             | Х           |
| 89605B RF<br>input/calib module                                                             |           | x         | X           | x           |
| 89606B baseband<br>input/calib module                                                       | х         |           |             |             |
| 89601A vector signal<br>analysis software                                                   | х         | х         | х           | Х           |

These analyzers include the following:

- Pre-configured measurement front-end hardware in a compact 4-slot VXI mainframe.
- Agilent VSA software, on CD-ROM.
- IEEE-1394 high-speed interface PCI card, to be installed in user's PC. Includes 4.5 meter cable. Other VXI controller interfaces, such as GPIB and MXI-2, are currently unsupported for 89600 VSAs.
- Complete user documentation and getting-started video.

### Vector signal analyzer options

#### Vector modulation analysis:

Provides comprehensive analysis of a wide variety of digitally modulated signals, ranging from simple BPSK to 256 QAM and more.

Vector modulation analysis 896xxA-AYA Where xx = 01, 10, 11, 40, 41

### **3G and 3GPP modulation analysis:**

Provides flexible analysis of W-CDMA and cdma2000 communication formats. (Requires option 896xxA-AYA.)

CDMA modulation analysis 896xxA-B7N Where xx = 01, 10, 11, 40, 41

## 802.11a and HiperLAN2 OFDM modulation analysis:

Provides analysis of 802.11a and HiperLAN2 WLAN signaling formats.

802.11a OFDM analysis 896xxA-B7R Where xx = 01, 10, 11, 40, 41

#### Memory expansion:

Provides additional high-speed RAM for increased depth of real-time signal capture.

| 144 MB time capture memory | 896xxA-144 |
|----------------------------|------------|
| 288 MB time capture memory | 896xxA-288 |
| 1.2 GB time capture        | 896xxA-001 |

Where xx = 10, 11, 40, 41

#### Second baseband channel:

Provides a second DC-40 MHz input channel for dual channel measurements and complex (I + jQ) inputs. Available on 89610A only; channels 1 and 2 must have the same memory size.

2nd input channel, 144 MB memory89610-1452nd input channel, 288 MB memory89610-2892nd input channel, 1.2 GB memory89610-002

#### **Dynamic link to EESof/ADS:**

Allows your Agilent vector signal analyzer to operate both as a stand-alone instrument and as an embedded "virtual" instrument for the Agilent/EEsof Advanced Design System EDA software. *Requires option AYA, Vector Modulation Analysis.* 

Dynamic link to EESof/ADS 896xxA-105 Where xx = 01, 10, 11, 40, 41

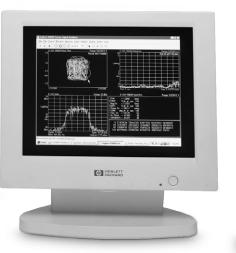

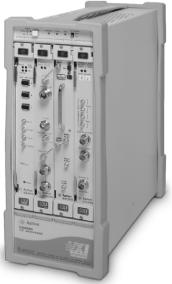

# User supplied controller requirements

The 89600 VSAs require a PC to control the hardware and computer and display results. You can use your PC for this task. The following are the minimum requirements for a user supplied PC.

For best immunity to electrostatic discharge (ESD), use a desktop PC.

|                   | Desktop                             | Laptop                                |
|-------------------|-------------------------------------|---------------------------------------|
| CPU               | 180 MHz Pentium, or AMD-K6          | > 300 MHz Pentium, or AMD-K6          |
|                   | (> 300 MHz recommended)             |                                       |
| Empty slots       | 1 PCI-bus slot                      | 1 CardBus Type II slot                |
|                   | (two recommended)                   | (two recommended)                     |
| RAM               | 192 MB                              | 192 MB                                |
|                   | (256 MB recommended)                | (256 MB recommended)                  |
| Video RAM         | 4 MB                                | 4 MB                                  |
|                   | (8 MB recommended)                  | (8 MB recommended)                    |
| Hard disk space   | 100 MB available                    | 100 MB available                      |
| Operating system  | Microsoft Windows 2000              | MIcrosoft Windows 2000                |
|                   | or Windows NT 4.0                   |                                       |
|                   | (service pac 5 or greater required) |                                       |
| Additional drives | CDROM or 3.5 inch floppy            | CDROM or 3.5 inch floppy              |
|                   | (if no network access available)    | (if no network access available)      |
| Interface support |                                     | Supported IEEE-1394-1995 <sup>1</sup> |

For a list of supported interfaces, see www.agilent.com/find/iolib or contact your local Agilent call center or sales office.

### Licensing

Agilent VSA software is licensed for use on a single PC. During installation, you will be provided an immediate 14-day license, longer for a software upgrade, plus instructions for contracting Agilent to obtain your permanent license. Networked and site licenses are currently unavailable.

### Software support contracts

Software support contracts for Agilent VSA systems are available. Refer to step 3, "Select software configuration," for ordering instructions or contact your local Agilent representative.

### Warranty

Agilent warrants our hardware, accessories and supplies to be free from defects in materials and workmanship. Agilent will, at its option, either repair or replace products that prove to be defective. In general, products must be returned to Agilent for repair. On-site service contracts are available. Please contact your Agilent representative for more information.

Agilent also warrants our software will not fail to execute its programming instructions after the date of purchase, for the period specified in the following table, due to defects in material and workmanship. Agilent will replace software media which does not execute its programming instructions due to such defects. The warranty periods for the products contained in a custom configured 89600S VSA system vary. Consult the table for information on specific products .

#### Warranty period in months

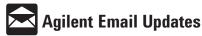

**www.agilent.com/find/emailupdates** Get the latest information on the products and applications you select.

| ltem    | Description                               | Warraı<br>peri<br>(montl | iod |
|---------|-------------------------------------------|--------------------------|-----|
| 89601A  | VSA software and options                  |                          | 3   |
| 89605   | RF input module                           |                          | 36  |
| 89606   | Baseband input module                     |                          | 36  |
| E1421B  | VXI mainframe and options                 | ;                        | 36  |
| E1438A  | 100 MSa/s baseband digiti and options     | zer                      | 36  |
| E1439A  | 95 MSa/s RF digitizer and options         |                          | 36  |
| E2730A  | 2.7 GHz RF tuner                          |                          | 36  |
| E2731A  | 6 GHz RF tuner                            |                          | 36  |
| E8401A  | VXI mainframe and options                 | ;                        | 36  |
| E8403A  | VXI mainframe and options                 | ;                        | 36  |
| E8404A  | VXI mainframe and options                 | ;                        | 36  |
| E8408A  | VXI mainframe and options                 |                          | 36  |
| E8491B  | IEEE-1394 PC link to VXI<br>and options   |                          | 36  |
| E9851A  | VXI embedded controller<br>and options    |                          | 12  |
| EXTDVD  | External DVD drive                        |                          | 3   |
| EXTHD   | External hard-drive                       |                          | 3   |
| LTPC1   | Laptop PC                                 |                          | 3   |
| MON 17  | 17-in color monitor                       |                          | 3   |
| MON 19  | 19-in color monitor                       |                          | 3   |
| MON 21  | 21-in color monitor                       |                          | 3   |
| MONLCD1 | 15-in LCD monitor                         |                          | 3   |
| UIKTIPC | Windows PC user interface kit and options |                          | 3   |
| 82350A  | GPIB interface                            |                          | 36  |
| 89610A  | Standard VSA system (0-40                 | MHz)                     | 36  |
| 89640A  | Standard VSA system (20–270               | 0 MHz)                   | 36  |
| 89611A  | 70 MHz IF standard VSA sy<br>(52–88 MHz)  | rstem                    | 36  |

Pentium is a U.S. registered trademark of Intel Corporation.

Microsoft, Windows and Windows NT are U.S. registered trademarks of Microsoft Corporation.

### Agilent Technologies' Test and Measurement Support, Services, and Assistance

Agilent Technologies aims to maximize the value you receive, while minimizing your risk and problems. We strive to ensure that you get the test and measurement capabilities you paid for and obtain the support you need. Our extensive support resources and services can help you choose the right Agilent products for your applications and apply them successfully. Every instrument and system we sell has a global warranty. Support is available for at least five years beyond the production life of the product. Two concepts underlie Agilent's overall support policy: "Our Promise" and "Your Advantage."

#### Our Promise

Our Promise means your Agilent test and measurement equipment will meet its advertised performance and functionality. When you are choosing new equipment, we will help you with product information, including realistic performance specifications and practical recommendations from experienced test engineers. When you use Agilent equipment, we can verify that it works properly, help with product operation, and provide basic measurement assistance for the use of specified capabilities, at no extra cost upon request. Many self-help tools are available. Your Advantage Your Advantage means that Agilent offers a wide range of additional expert test and measurement services, which you can purchase according to your unique technical and business needs. Solve problems efficiently and gain a competitive edge by contracting with us for calibration, extra-cost upgrades, out-of-warranty repairs, and onsite education and training, as well as design, system integration, project management, and other professional engineering services. Experienced Agilent engineers and technicians worldwide can help you maximize your productivity, optimize the return on investment of your Agilent instruments and systems, and obtain dependable measurement accuracy for the life of those products. Agilent T&M Software and Connectivity Agilent's Test and Measurement software and connectivity products, solutions and developer network allows you to take time out of connecting your instruments to your computer with tools based on PC standards, so you can focus on your tasks, not on your connections. Visit www.agilent.com/find/connectivity for more information.

By internet, phone, or fax, get assistance with all your test & measurement needs Online Assistance: <u>www.agilent.com/find/assist</u>

| Phone or Fax           | Korea:                 |
|------------------------|------------------------|
| United States:         | (tel) (82 2) 2004 5004 |
| (tel) 800 452 4844     | (fax) (82 2) 2004 5115 |
| Canada:                | Latin America:         |
| (tel) 877 894 4414     | (tel) (305) 269 7500   |
| (fax) 905 282 6495     | (fax) (305) 269 7599   |
| China:                 | Taiwan:                |
| (tel) 800 810 0189     | (tel) 0800 047 866     |
| (fax) 800 820 2816     | (fax) 0800 286 331     |
| Europe:                | Other Asia Pacific     |
| (tel) (31 20) 547 2323 | Countries:             |
| (fax) (31 20) 547 2390 | (tel) (65) 6375 8100   |
| Japan:                 | (fax) (65) 6836 0252   |
| (tel) (81) 426 56 7832 | Email:                 |
| (fax) (81) 426 56 7840 | tm_asia@agilent.com    |

Product specifications and descriptions in this document subject to change without notice. © Agilent Technologies, Inc. 2002 Printed in U.S.A., July 15, 2002 5968-9350E

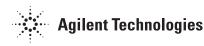